# **Mengelola Antrian Job Dalam Cluster Menggunakan Open PBS/Torque**

Wiwin Suwarningsih, Nuryani, Andria Arisal Pusat Penelitian Informatika, Lembaga Ilmu Pengetahuan Indonesia Komp. LIPI, Gd. 20, Lt. 3, Sangkuriang, Bandung, 40135 Indonesia email : {wiwin | nuryani |andria.arisal}@informatika.lipi.go.id

### **Abstrak**

OpenPBS/Torque merupakan aplikasi *open source* yang dapat digunakan untuk manajemen cluster khususnya mengelola antrian dalam cluster dan mengatur job untuk diorganisir pada antrian tersebut. Pada tulisan ini akan dijelaskan bagaimana mengelola sebuah antrian tersebut dengan menggunakan sintaks (*command line*) dan *script* OpenPBS. Penggunaan sintaks (*command line*) dan *script* OpenPBS/Torque memudahkan pengelolaan antrian serta pengaturan job dalam sebuah cluster.

**Katakunci :** OpenPBS, cluster, manajemen cluster, queue.

## **1. Pendahuluan**

Cluster adalah kumpulan dari beberapa komputer yang dihubungkan secara khusus baik perangkat keras dan perangkat lunaknya, sehingga dapat bekerja sebagai suatu system tunggal (single system image). Didalam sebuah komputer cluster, setiap PC akan dijalankan menggunakan perangkat lunak yang tersimpan di dalam PC lain. Pc-pc ini akan bertindak seperti layaknya sebuah team yang bekerja sama dan saling mendukung satu sama lainnya untuk menghasilkan tujuan (goal) sebagai sistem tunggal (Single-system). Komputer cluster selain dapat disebut *multicomputer* karena terdiri dari bebeapa komputer, dapat juga dikembangkan dalam bentuk satu komputer dengan banyak processor yang disebut juga multiprosesor.

Untuk mengelola cluster diperlukan suatu sistem monitoring yang berfungsi sebagai pemantau aktifitas dan kondisi setiap node yang terhubung dalam cluster. Selain itu juga diperlukan administrasi cluster yang berfungsi sebagai memanajemen cluster node agar dapat digunakan untuk pemrosesan job secara paralel.

Berdasarkan hal diatas maka dibutuhkan suatu aplikasi yang mampu melakukan administrasi cluster berupa pengelolaan job dalam sebuah antrian yang terdapat di dalam cluster. Untuk mengelola antrian tersebut dibutuhkan suatu aplikasi yang dapat secara maksimal mengelola antrian dan job dalam cluster. Salah satu aplikasi open source yang dapat digunakan untuk adalah openPBS/Torwue[1]. OpenPBS/Torque memiliki kemampuan yang dapat memberikan representasi optimal untuk tugas tersebut. Selain aplikasi ini murah dan mudah dalam hal penggunaannya.

# **2. Open BPS /Torque**

Portable Batch System (PBS) adalah aplikasi yang memanajemen system sumberdaya komputer dan melakukan penjadwalan penggunaan sumber daya tersebut[2]. PBS digunakan pada lingkungan Batch standar, yang bisa berupa satu komputer atau satu cluster yang terdiri dari banyak komputer. PBS akan dapat menerima batch job, dari script shell dan atribut kotrol, mengelola job sampai dan selama job dijalankan serta mengirimkan output atau pesan kesalahan ke pengguna.

Komponen PBS terdiri dari empat komponen utama yaitu command (perintah), Job server, Job executor dan Job scheduler. Dimana Command berisi perintah yang digunakan untuk submit, moniotr, modifikasi dan menghapus job. Job server merupakan pusat dari PBS, yang berfungsi menghubungkan semua komunikasi yanga terjadi via IP dan sebagai basic batch service untuk menerima dan membuat batch job. Job Executor yang secara aktual merupakan tempat job diekskusi atau dijalankan. Job Executor ini sering juga disebut pbs\_mom. Layaknya seorang ibu Job executor ini melakukan semua eksekusi job yang diberikan oleh user. Job Sheduler yang berisi pengendalian kebijakan dalam hak menjalankan (rnning) job harus diletakaan dimana dan kapan dimulainya. Job sheduler inipun memiliki fungsi untuk mengatur penjadwalan momunikasi anatara mom dan server serta penjadwalan penggunaan sumber daya yang akan digunakan oleh mom dan server.

Secara umum, pengguna dapat mengirimkan job ke pbs server. PBS server meminta sheduler untuk mencari dan menjadwalkan sumber daya yang dapat digunakan. Setelah sumber daya ditemukan, sheduler menginformasikan pbs server untuk mengirimkan job tersebut ke komputer yang akan mengeksekusi job. Job diterima oleh pbs moom yang akan melakukan eksekusi job tersebut. Selain itu, jika terdapat sejumlah sumber daya yang dapat digunakan, pbs\_mom yang menerima job selanjtunya membagi job tersebut ke sumber daya lainnya.

## **3. Konfigurasi Cluster Informatika-LIPI dan Instalasi Open PBS/Torque**

## **3.1. Konfigurasi Cluster Informatika-LIPI**

Konfigurasi cluster di pusat penelitian informatika terdiri dari tiga cluster linux. Cluster yang pertama adalah Borobudur yang berisi 6 nodes, dimana setiap node memiliki spesifikasi Pentium 800MHz dengan Ram 256 MB dan fast Ethernet networking.

Cluster kedua yaitu Kuta yangberisi 4 node, dan setiap node memiliki spesifikasi prosedor dual core 2.4GHz Pentium dengan RAM 1 GB RAM dan gigabit Ethernet networking. Sedangkan kluster ketiga adalah Tobam yang terdiri dari 8 nodes, dengan setiap node spesifikasinya adalah Intel Core 2 Duo E7400 2.8GHz Pentium processor dengan RAM 1 GB dan gigabit Ethernet networking. Smua cluster dikostumisasi menggunakan fedora10, dengan versi kernel 2.6.27.9-159.fc10.i686 and NFS untuk file sharing. Daemons dikompilasi dengan gcc 4.3.2 and glibc 2.9. Arsitektur cluster dapat dilihat pada gambar w.

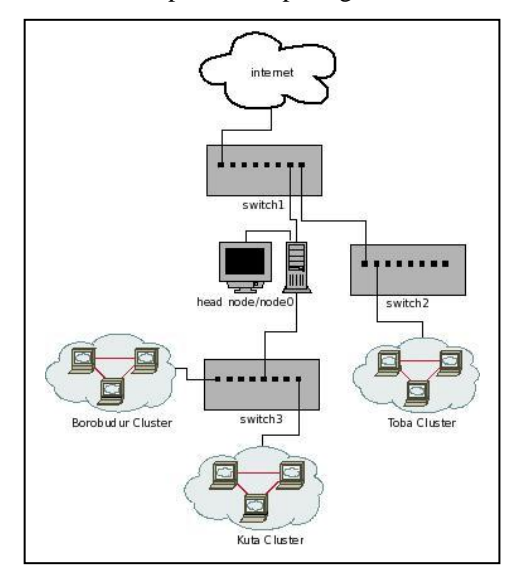

Gambar w. Arsitektur Cluster Informatika-LIPI

# **3.2. Instalasi Open PBS/Torque**

Open PBS yang digunakan pada cluster kami adalah torque. Mengapa menggunakan Torque karena aplikasi ini merupakan open source yang dapat didunakan sesuai kebutuhan cluster kita.

Cluster yang menggunakan Torque harus memiliki spesifikasi satu node sebagai "head node" dan sejumlah n disebut "compute node".

Head node dijalankan menggunakan **pbs\_server** daemon dan compute nodes dijalankan oleh **pbs\_mom** daemon.

Sebelum melakukan manajemen antrian dan job dalam cluster, kita harus mempersiapkan system openPBS/Torque. Tahapan untuk intalasi openPBS/Torque adalah sebagai berikut :

## 1. Download TORQUE file dari

[http://clusterresources.com/downloads/torque.](http://clusterresources.com/downloads/torque)

2. Extract paket file dan direktorinya

> tar -xzvf torque-2.3.4.tar.gz > cd torque-2.3.4/

3. Konfigurasi paket

> ./configure

#### 4. Jalankan **make** dan **make install**.

```
> make
> sudo make install
```
Setelah proses instalasi openPBS/Torque, kita harus melakukan verifikasi variabel **PATH** dengan konfigurasi untuk /usr/local/bin/ dan /usr/local/sbin/.

## **4. Hasil dan Pembahasan**

Didalam OpenPBS/Torque perintah/command yang digunakan untuk membuat dan memanajemen antrian adalah "qmgr". Dengan command ini kita dapat membuat antrian sesuai dengan spesifikasi yang dibutuhkan. Contoh sintaks dapat dilihat pada gambar 1.

| # qmgr -c "set server scheduling=true"                 |
|--------------------------------------------------------|
| # qmgr -c "create queue verylong queue type=execution" |
| # gmgr -c "set queue verylong priority= 40"            |
| # gmgr -c "set queue verylong max running= 10"         |
| # qmgr -c "set queue verylong                          |
| resources max.cput=72:00:00"                           |
| # gmgr -c "set gueue verylong                          |
| resources max.cput=72:00:00"                           |
| # gmgr -c "set gueue verylong                          |
| resources min.cput=12:00:01"                           |
| # qmgr -c "set queue verylong                          |
| resources_default.cput=72:00:00"                       |
| # qmgr -c "set queue verylong enabled=true"            |
| # gmgr -c "set queue verylong started=true"            |

Gambar 1. Membuat queue verylong

Pada gambar 1 dapat dilihat sepenggal sintaks yang digunakan untuk membuat antrian, adapun parameter yang digunakan adalah sebagai berikut :

- Tentukan nama antriannya
- Type antrian
- Prioritas
- Maximum running
- Waktu maksimum penggunaan CPU
- waktu mimimum penggunaan cpu
- Default waktu CPU
- Menset antrian enabled  $=$  true dan started=true

Pada tulisan ini, kami membuat 5 antrian yaitu default, small, medium, long dan verylong. Dalam membuat antrian ini kita seolah memesan tempat ke CPU berapa kapasitas sumber daya yang kita butuhkan baik penggunaan waktu maupun penggunaan CPU itu sendiri.

Setelah membuat antrian berhasil, kita harus mengaktifkan terlebih dahulu dengan contoh perintah dibawah ini :

# qstart default small medium long verylong # qenable default small medium long verylong Antrian yang telah kita buat dapat dilihat spesifikasinya dengan menggunakan perintah "qmge (lihat gambar 2)

| Oueue    | Memory | CPU Time | Walltime | Node Run |   | Oue | Lm | State |
|----------|--------|----------|----------|----------|---|-----|----|-------|
| batch    | - -    | --       | --       |          | 0 | 0   | ٠. | ER    |
| verylong |        | 72:00:00 | ٠.       |          | 0 | 0   | 10 | ΕR    |
| long     | --     | 12:00:00 | --       |          | 0 | 0   | 10 | ER    |
| medium   | --     | 02:00:00 | --       |          | 0 | 0   | 10 | ΕR    |
| small    | --     | 00:20:00 | --       |          | 0 | 0   | 10 | ΕR    |
|          |        |          |          |          |   |     |    |       |
|          |        |          |          |          | 0 | 0   |    |       |

Gambar 2. Nama antrian dalam cluster

Dari gambar 2 tersebut, antrian telah berhasil terbentuk dengan server yang digunakan adalah localhost. Antrian yang terbentuk ini dapat digunakan untuk menyimpan jobjob yang akan diproses secara paralel dalam cluster. Untuk melihat spesifikasi detil dari antrian ini dapat dilihat pada gambar 3.

```
# qmgr
Max open servers: 4
Qmgr: print server
#
# Create queues and set their 
attributes.
#
#
# Create and define queue verylong
#
create queue verylong
set queue verylong queue_type = 
Execution
set queue verylong Priority = 40
set queue verylong max running = 10
set queue verylong resources_max.cput = 
72:00:00
set queue verylong resources min.cput =
12:00:01
set queue verylong 
resources_default.cput = 72:00:00
set queue verylong enabled = True
set queue verylong started = True
```
Gambar 3. Deskrpisi antrian

Berdasarkan gambar 3, nama antrian dan kapasitas antrian terlihat atributnya, sehingga apabila kita akan mengganti salah satu atau beberapa parameter dari antrian tersebut tinggal mengetikan : qmgr -c "isi parameter baru".

Selanjutnya untuk memasukan sebuah job yang akan diproses, maka kita harus membuat script job tersebut, yaitu berisi command line yang berfungsi untuk memesan tempat di antrian mana job ini akan diproses dan kebutuhan akan sumber daya apa saja yang harus disediakan oleh cluster.

Untuk melakukan submit job ke antrian, ada tiga langkah yang harus dilakukan yaitu :

1. Buat file yang berisi script PBS untuk memesan

tempat di queue

- 2. Submit file dengan perintah "qsub namafile
- 3. Cek status dengan perintah "qstat"

Pada gambar 4 dapat dilihat contoh script untuk submit job dalam antrian.

| #!/bin/csh<br># |                                          |
|-----------------|------------------------------------------|
| #               | #file : jobpbs.template                  |
| #               | #use : submit job with qsub pbs.template |
|                 | #PBS -N myjob                            |
|                 | #PBS -1 ncpus=25                         |
|                 | #PBS -1 mem=213mb                        |
|                 | #PBS -1 walltime=3:20:00                 |
|                 | #PBS -o mypath/my.out                    |
|                 | #PBS -e mypath/my.err                    |
|                 | #PBS -q default                          |
|                 | #PBS -W group list=q12345                |
|                 | #PBS -W stagein=my.input@msa01-          |
|                 | h:runs/input/my.input                    |
|                 | #PBS -W stageout=my.output@msa01-        |
|                 | h:runs/output/my.output                  |
|                 | #PBS -a 07271400                         |
| #PBS -m b       |                                          |
| #PBS -m e       |                                          |
| #PBS -m a       |                                          |
| #PBS -mba       |                                          |
|                 |                                          |

Gambar 4. Contoh script jobpbs.template

Berdasarkan gambar 4, script job ini mendefinisikan hal-hal sebagai berikut :

- a. nama job
- b. sumber daya yang akan digunakan yaitu CPU, memory, wall clock time selama job di jalankan(running)
- c. path/filename untuk standar output
- d. path/filename untuk standar error
- e. nama antrian yang akan digunakan untuk submit job
- f. menentukan group account
- g. menentukan stagein
- h. menentukan stageout
- i. waktu start job akan dieksekusi MMDDhhmm (M=month, D=day, h=hour, m=minute)
- j. kirim mail ketika job mulai, berakhir dan dibatalkan bila terjadi error.

Setelah script job dibangun kemudian submit job script tersebut dengan perintah qsub nama file (lihat gambar 5).

> #qsub coba1.template Hasil dari qsub adalah : 7.localhost.localdomain

Gambar 5. Submit job

Setelah script job di submit untuk melihat status job tersebut diantrian, kita dapat melihat dengan

perintah "qstat". Status job di antrian dapat dilihat pada gambar 6.

| Job id       | Name   | User | Time Use S Oueue |
|--------------|--------|------|------------------|
| 7.1ocalhost  | myjob  | root | W default.       |
| 11.localhost | myjob2 | root | W default        |

Gambar 6. status job di antrian

Dari gambar 6, dapat dilihat ada dua job yang keduaduanya berada pada antrian default, disini ditampilkan Job.id dibuat secara otomatis oleh server, nama job yang dapat ditentukan oleh user, penggunanya adalah root, waktu yang digunakan masih nol karena baru mulai proses.

Untuk menempatkan sebuah job dalam antrian di cluster, user harus mendefinisikan waktu yang dibutuhkan, sehingga apabila waktu yang telah didefinisikan melewati batasnya begitu kita mengaktifkan qstat maka job tersebut tidak akan muncul. Dalam tulisan ini, kami melakukan pendefinisian berdasarkan tanggal dan waktu yaitu dengan perintah :

#PBS –a MMDDhhmm

Dimana :  $MM =$ month,  $DD =$ Day, hh= hour, mm=minute.

Sedangkan untuk submit job dalam sebuah antrian, user dapat menentukan jenis antrian dalam file yang berisi script PBS, dengan menggunakan perintah :

#PBS -q [nama antrian]

Kemudian system manajemen cluster akan mengatur dan menyimpan job tersebut sesuai dengan nama antrian yang telah dipesan.

Selanjutnya user pun dapat mengganti atau mensubmit job ke dalam antrian yang lain selama job tersebut belum dieksekusi. Caranya dengan mengubah parameter job yang terdapat pada file script dengan perintah :

```
#vi [nama file script]
```
kemudian file tersebut disimpan, dan submit kembali dengan menggunakan perintah :

#QSUB [nama file script]

Berdasarkan uraian diatas menggambarkan bahwa, dengan menggunakan perintah (*command line*) openPBS membantu user dalam mengelola antrian dan job dalam sebuah cluster.

## **5. Kesimpulan**

Perintah (*command line*) dan script pada OpenPBS/Torque memudahkan pengelolan antrian serta memudahkan pengaturan *job* dalam sebuah cluster. Antrian dapat dikelola seoptimal mungkin dengan cara mendefinisikan kebutuhan sumber daya dan ruang (*space*) yang dibutuhkan harus spesifik dan detail agar saat *job* akan dieksekusi oleh *pbs\_mom* menjadi lebih cepat.

## **Pustaka**

- [1] http://www.clusterresources.com/
- [2] Albeaus Bayucan, et…Portable Batch System Administration Guide, Veridian Information Solution, 2000
- [3] Charles Bookman, (2002), *Linux Clustering : Building and Maintaining Linux Clusters*, New Rides Publishing,.
- [4] Ewing Lusk, Thomas Sterling, , (2003), *Beowulf Cluster Computing with Linux*, Second Edition, The MIT Press Cambridge, Massachusetts London, England